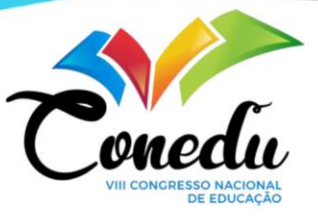

# **CODER: CRIPTOGRAFIA DE MENSAGEM ATRAVÉS DE MATRIZ UTILIZANDO A LINGUAGEM C++**

Kiara Bonella Scaramussa<sup>1</sup> Herrison Nascimento de Jesus Barros<sup>2</sup> Luciane Silva Santos 3 Leticia Barbosa de Oliveira<sup>4</sup> Viviane Maria Lélis Carvalho<sup>5</sup>

## **INTRODUÇÃO**

**.** 

A linguagem C++ é definida como uma das formas de programação mais versáteis existentes. Ela permite o desenvolvimento de qualquer tipo de hardware, desde o mais simples até os mais complexos. Devido o C++ ser uma linguagem abrangente, esta pode ser virtualmente efetiva quando aplicado a qualquer tarefa de programação, porém, é mais comumente utilizada em desenvolvimento de jogos, assistência ao mercado financeiro e grandes aplicações como navegadores e compiladores. Pensando nas inúmeras utilidades dessa linguagem, nasce o CODER.

O CODER é um código na linguagem C++ que permite a criptografia de mensagens através de matriz. O programa se baseia em princípios matemáticos que ao multiplicar um número pelo seu inverso obteremos um elemento neutro, no caso da matriz, é obtido a matriz identidade. Uma matriz identidade ou unidade é uma matriz que apresenta em sua diagonal principal o elemento 1 e o restante dos elementos são formados por zeros, a matriz identidade é uma matriz quadrada e também é uma matriz diagonal. Uma matriz pode ser considerada diagonal quando os elementos que não pertencem a diagonal principal são nulos e uma matriz é chamada de quadrada quando o número de linhas e colunas são iguais. Como equivalência de letra para número a ser usada na criptografia foi utilizado a Tabela ASCII.

<sup>1</sup> Graduanda do Curso de Engenharia Elétrica do Instituto Federal de Educação, Ciências e Tecnologia da Bahia - IFBA, kiarabonella7@gmail.com;

<sup>2</sup> Graduando do Curso de Engenharia Elétrica do Instituto Federal de Educação, Ciências e Tecnologia da Bahia - IFBA, herrison\_expert@hotmail.com;

<sup>3</sup> Graduanda do Curso de Engenharia Elétrica do Instituto Federal de Educação, Ciências e Tecnologia da Bahia - IFBA, luciane\_santos5@outlook.com;

<sup>4</sup> Graduanda do Curso de Engenharia Elétrica do Instituto Federal de Educação, Ciências e Tecnologia da Bahia - IFBA, leticia.barbosa.oliveira@gmail.com;

<sup>5</sup> Doutorado em Tecnologia da Informação pela Universidade de Málaga, Mestre em Engenharia Mecânica Computacional pela Universidade Federal de do Rio Grande do Norte, Graduada em Processamento de Dados pela Universidade Vale do Rio Doce, vivianelelis@ifba.edu.br.

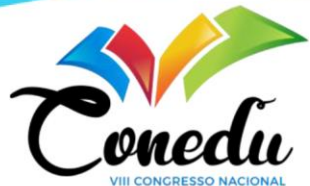

O software utilizado para o desenvolvimento do código foi o Code::Blocks, tal software é disponibilizado gratuitamente e pode ser encontrado manuseado com uma certa facilidade. O programa tem como finalidade permitir misturar duas áreas bastante vistas na engenharia, sendo essas a área da programação e a área matemática de modo que possamos acompanhar em prática os conhecimentos adquiridos em sala de aula e pode ser utilizado tanto por professores de álgebra, matemática e programação quanto seus alunos. O CODER também tem como objetivo despertar a curiosidade daqueles que o utilizam a conhecer mais sobre a abrangência da linguagem C++ e dos inúmeros projetos que podem ser feitos através dela.

## **METODOLOGIA (OU MATERIAIS E MÉTODOS)**

O software escolhido para o desenvolvimento do código foi o Code::Blocks justamente por ser um software voltado para o desenvolvimento em C/C++ e pela facilidade de ser encontrado online de forma gratuita. O Code::Blocks ainda é um programa popular onde é possível encontrar na internet maneiras rápidas de estar fazendo a utilização do mesmo.

Quanto ao projeto, o CODER consiste na proposta de ser um programa para encriptar matrizes e se dá da seguinte maneira: ao inserirmos uma matriz qualquer no programa, como é solicitado no menu principal, o programa nos dá uma chave decodificadora que será fundamental futuramente no programa, a chave decodificadora é a inversa da matriz digitada.

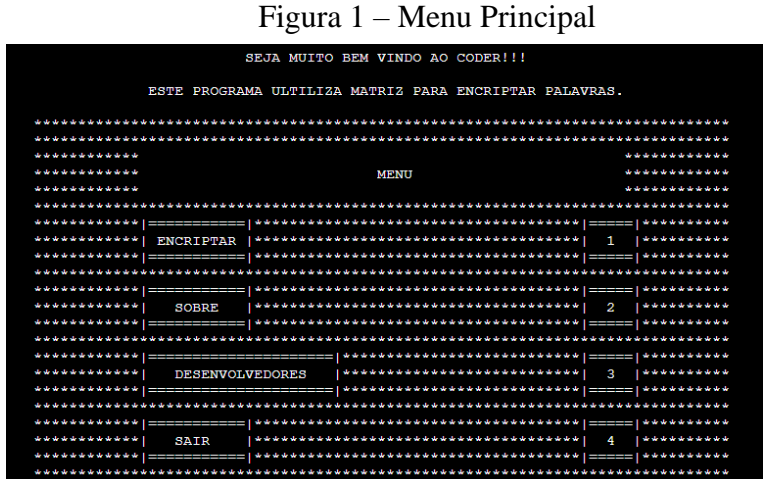

#### Fonte: Autória Própria.

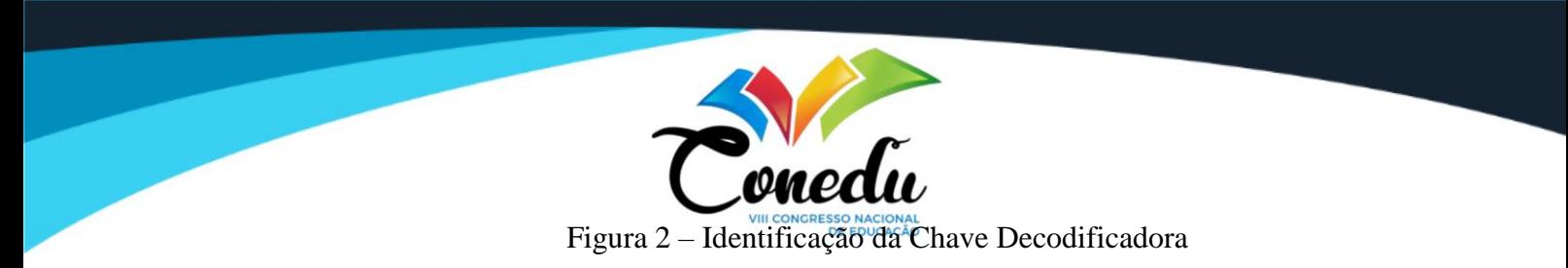

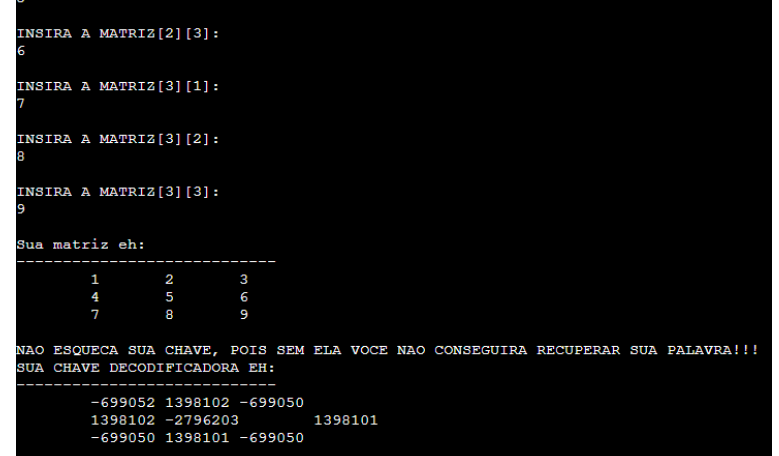

Fonte: Autória Própria.

Após esse passo aparecerá um segundo menu com as opções de inserir a palavra a ser encriptada, visualizar as palavras já inseridas e uma terceira opção para desencriptação. Ao escolher a opção de inserir palavra, o programa pede para digitarmos a palavra desejada contando que a mesma tenha 9 caracteres, caso a palavra desejada não tenha 9 letras, o programa oferece como dica adicionar exclamações (!) a palavra até que a mesma chegue a quantidade de 9 caracteres. Com isso, o programa irá transformar a sua palavra em matriz (matriz palavra), tendo como base a tabela ASCII.

| should should should should should should |                                  | <b>OPCOES</b> |  |                                                         |  |  |  |
|-------------------------------------------|----------------------------------|---------------|--|---------------------------------------------------------|--|--|--|
|                                           |                                  |               |  |                                                         |  |  |  |
|                                           |                                  |               |  |                                                         |  |  |  |
|                                           |                                  |               |  |                                                         |  |  |  |
| should should should should should should | <b>INSERIR PALAVRA</b>           |               |  | played and when the sheets of the state<br>$\mathbf{1}$ |  |  |  |
| ************ =====                        |                                  |               |  |                                                         |  |  |  |
|                                           | ******************************** |               |  |                                                         |  |  |  |
|                                           |                                  |               |  |                                                         |  |  |  |
| ************                              | <b>MINHAS PALAVRAS</b>           |               |  | ***********                                             |  |  |  |
| ************ ====                         | --------------                   |               |  |                                                         |  |  |  |
|                                           |                                  |               |  |                                                         |  |  |  |
|                                           |                                  |               |  |                                                         |  |  |  |
| ************                              | <b>DESENCRIPTAR</b>              |               |  | ***********                                             |  |  |  |
|                                           |                                  |               |  |                                                         |  |  |  |
|                                           |                                  |               |  |                                                         |  |  |  |
|                                           |                                  |               |  |                                                         |  |  |  |
| ************                              | <b>VOLTAR</b>                    |               |  | <b>AAAAAAAAA</b>                                        |  |  |  |
|                                           |                                  |               |  |                                                         |  |  |  |
|                                           |                                  |               |  |                                                         |  |  |  |

Figura 3 – Menu de Opções

Fonte: Autória Própria.

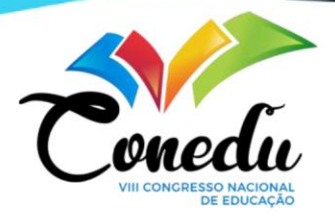

#### Figura 4 – Matriz Palavra Encriptada

| A palavra que sera encriptada devera ter 9 caracteres.<br>DICA: Se necessario use pontos como '!!' para completar a palavra. |  |                            |                                  |  |  |  |
|----------------------------------------------------------------------------------------------------|--|----------------------------|----------------------------------|--|--|--|
| Insira a palavra:<br><b>CONEDUVII</b>                                                                                        |  |                            |                                  |  |  |  |
|                                                                                                    |  |                            |                                  |  |  |  |
| Sua Palavra Transformada em Matriz                                                                                           |  |                            |                                  |  |  |  |
|                                                                                                    |  | _______________________    |                                  |  |  |  |
|                                                                                                    |  | 67 79 78                   |                                  |  |  |  |
|                                                                                                    |  | 69 68 85                   |                                  |  |  |  |
|                                                                                                    |  | 86 73 73                   |                                  |  |  |  |
|                                                                                                    |  | Matriz palavra encriptada: |                                  |  |  |  |
|                                                                                                    |  | 463 434 467                |                                  |  |  |  |
|                                                                                                    |  | 1129 1094 1175             |                                  |  |  |  |
|                                                                                                    |  | 1795 1754 1883             |                                  |  |  |  |
|                                                                                                    |  |                            |                                  |  |  |  |
|                                                                                                    |  |                            |                                  |  |  |  |
|                                                                                                    |  |                            | Sua palavra embaralhada eh: core |  |  |  |

Fonte: Autória Própria.

ASCII, do inglês American Standard Code for Information (Código Padrão Americano para Intercâmbio de Informações). Desenvolvido desde 1960, é um código de caracteres de 7 bits, onde cada bit representa um caractere único. A tabela caracteriza letras, algarismos e sinais de pontuação e de controle, através de um sinal codificado em forma de código binário (cadeias de bits formada por vários 0 e 1), que representa um conjunto de 128 sinais: 95 sinais gráficos (letras do alfabeto latino, algarismos arábicos, sinais de pontuação e sinais matemáticos) e 33 sinais de controle.

Multiplicando a matriz inserida no primeiro momento com a matriz palavra, temos a matriz palavra encriptada. Transformando a matriz palavra encriptada em palavra novamente é obtido a palavra embaralhada que será armazenada na memória do programa.

Ao voltar para o menu secundário e escolher a opção "minhas palavras" são listadas para o usuário todas as palavras inseridas até o momento junto de um índice de decodificação equivalente a ordem em que a palavra foi inserida. Ainda no menu secundário, quando escolhido a opção "desencriptar", o programa irá solicitar o índice de decodificação da palavra desejada, logo após é necessário inserir a chave decodificadora obtida no menu principal, se a chave decodificadora estiver certa e a matriz inserida tiver matriz inversa perfeita, a palavra inserida será revelada.

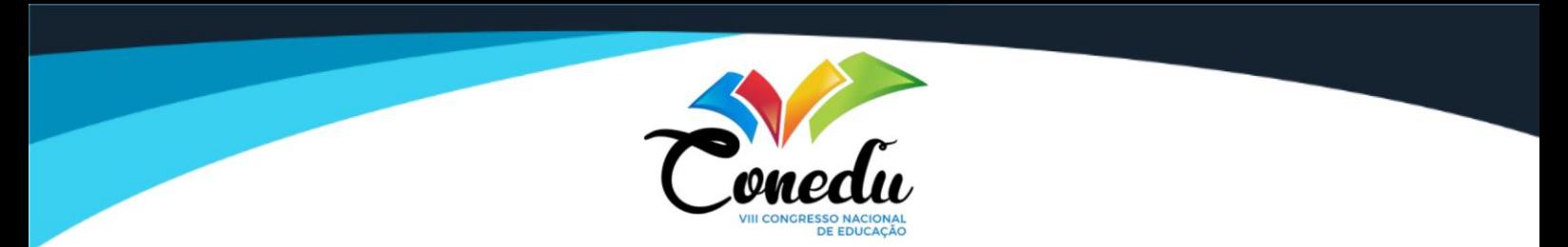

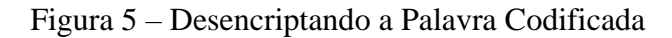

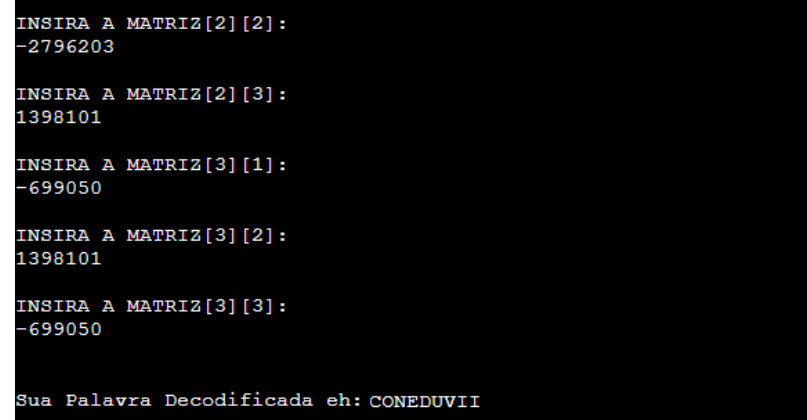

Fonte: Autoria Própria.

#### **RESULTADOS E DISCUSSÃO**

Com o CODER, podemos estar enviando mensagens secretas, compartilhando informações importantes ou até mesmo fazendo uma simples brincadeira enquanto usufruimos de uma linguagem presente em diversos momentos do nosso dia mas que acabamos deixando passar batido.

O programa visa então estar despertando esse interesse em aprender mais sobre C++ e mostrar que muitas vezes a matemática não é só as contas e fórmulas que estamos acostumandos a ver em sala de aula.

### **CONSIDERAÇÕES FINAIS**

A finalidade do programa é utilizar de duas matérias fundamentais do curso de engenharia que são a álgebra e a matemática para aplicar os conhecimentos adquiridos na área de programação na prática. O CODER foi pensado para demonstrar que podemos fazer muito com a ajuda da matemática.

O programa pode ser utilizado tanto por professores de álgebra, matemática e programação com intuito de demonstrar em prática utilização do assunto aos seus alunos para melhor entendimento da matéria.

Se abre um novo campo de visão das incontáveis oportunidades em que se pode mesclar assuntos de modo a tornar o aprendizado mais lúdico e até mesmo divertido. Despertando assim

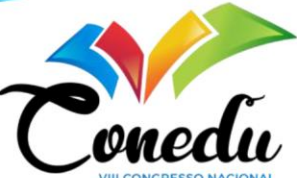

a curiosidade, acima de tudo, na programação que hoje é visto como chave de entrada para um mundo desenvolvido tecnologicamente.

**Palavras-chave:** Tabela Ascii, Matriz, Linguagem C++, Álgebra, Programação.

## **REFERÊNCIAS**

ALURA. **C++: Vale a Pena Aprender atualmente? Por que e onde Usar?**. Vinicius Dias, 22 de agosto de 2022. Disponível em: <https://www.alura.com.br/artigos/formacao-linguagemc-plus-plus>. Acesso em: 27 set. 2022.

FERNANDES, Henrique Marques. **Código ASCII – Tabela ASCII Completa**. Henrique Marques Fernandes, 16 de fevereiro de 2020. Disponível em: < https://marquesfernandes.com/desenvolvimento/codigo-ascii-tabela-ascii-completa/>. Acesso em: 27 set. 2022.